## **Integer Darts**

In this project, you will create an integer dart game. Part of the code has already been written in the "Integer Darts Template.tns" file. You will write the code to generate integer addition, subtraction, multiplication and division problems. You will also write the code to determine the score. Each correctly answered integer question will earn a dart.

#### **Objectives:**

#### Programming Objectives:

- Use variables to store values
- Use the randint() function to generate integers
- Use the print() function to display
- Use a while loop to repeat code.
- Use an if..elif statements to make decisions

### Math Objectives:

- Add and subtract integers
- Multiply and divide integers.
- Use Pythagorean Theorem to find distance between two points

#### **Math Course Connections: Middle School Mathematics**

In this project, you will create an integer dart game. Part of the code has already been written in the "Integer Darts Template.tns" file. You will write the code to generate integer addition, subtraction, multiplication and division problems. You will also write the code to determine the score. Each correctly answered integer question will earn a dart.

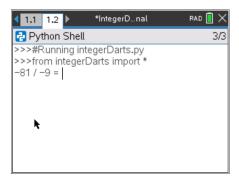

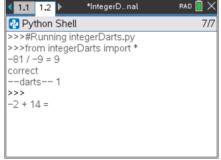

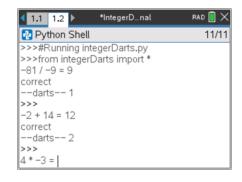

Ask an integer addition, subtraction, multiplication or division problem

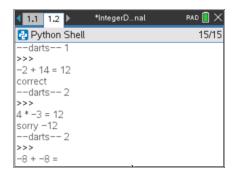

Incorrect answer. Correct answer displayed. Doesn't earn a dart.

Correct answer earns a dart.

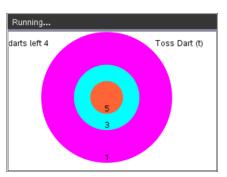

After 5 questions, the dart board appears. Player throws darts.

Another correct answer, another dart earned.

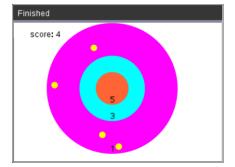

After all the darts are played, the final score is displayed.

# INTEGER DARTS STUDENT DOCUMENT

- 1. Obtain the "Integer Darts Template.tns" from your teacher. Part of the programming code has been coded for you.
- 2. Let's examine the code template.

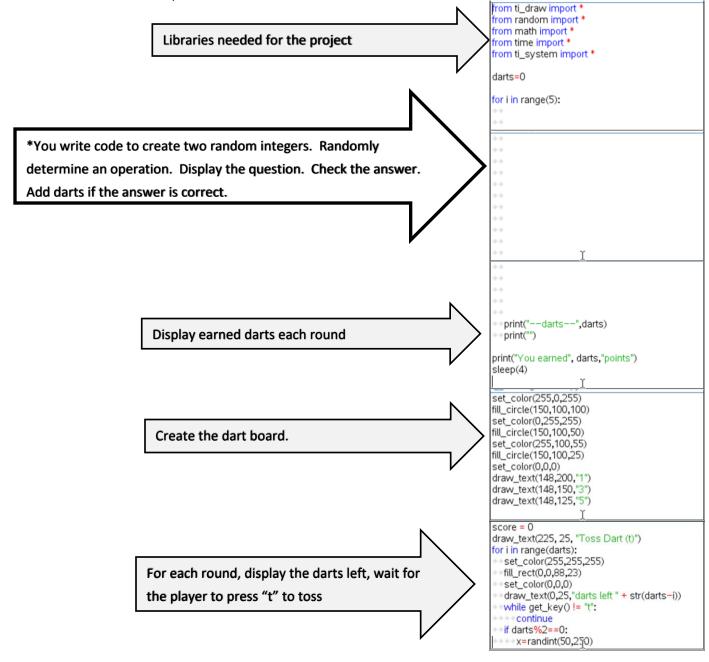

# INTEGER DARTS STUDENT DOCUMENT

TI-NSPIRE™ CX II TECHNOLOGY

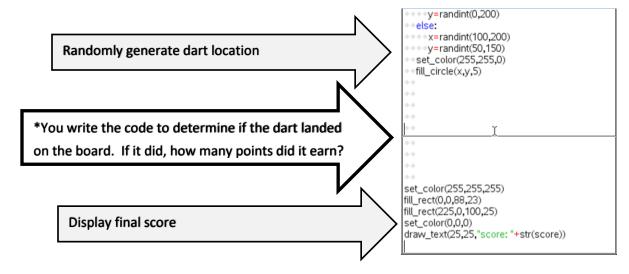

3. Below are examples of all the types of equations your game will create.

g. 
$$9 + -8$$

$$m. -8 + 6$$

- 4. Evaluate equation expression above without a calculator. Use your calculator to verify your answers.
- 5. The first two lines of code will generate two random integers n1 and n2. Initially, they will be any integer between -10 and 10.

Add the lines:

$$n2 = randint(-10,10)$$

\*\*randint -- You can type randint or you can find it in the menu menu → random → randint

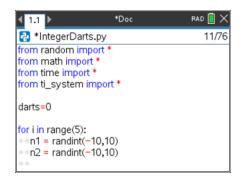

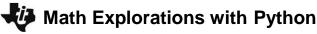

### TI-NSPIRE™ CX II TECHNOLOGY

6. Next, randomly select the operation. The function choice() lets you enter a list of possibilities. It then selects one item from the list. Notice the function has parenthesis (), the list starts and ends with square brackets [].

Add the line:

```
s = choice(["+", "-", "*", "/"])
```

\*\*choice -- You can type choice or you can find it in the menu menu → random → choice

7. If the choice is an addition or subtraction, we'll make a wider range of integers possible. We'll let **n1** and **n2** be anything from -20 to 20. This will require an if statement.

Python uses == to check IF two quantities are equivalent. By itself, the = sign assigns the variable on the left the value on the right. Notice how == and = are used in the statements below.

```
if s == "+" or s == "=":
n1 = randint(-20,20)
n2 = randint(-20,20)
```

\*\*if menu → built-ins → control → if

8. If the sign was a division sign, you need to ensure you don't divide by 0. While n2 is a zero, you will generate a new integer value.

You only need to worry about 0 if the sign is "/".

```
Therefore, the code will be
elif s == "/":
while n2 == 0:
n2 = randint(-10,10)
```

\*\*while menu → built-ins → control → while

# INTEGER DARTS STUDENT DOCUMENT

```
*IntegerDarts.py 13/76
from time import *
from ti_system import *
darts=0
for i in range(5):
    *n1 = randint(-10,10)
    *n2 = randint(-10,10)
    *s=choice(["+","-","*","/"])
    ***
```

```
1.1 *Doc RAD : X

*IntegerDarts.py 16/76

for i in range(5):

• n1 = randint(-10,10)

• n2 = randint(-10,10)

• s=choice(""+","",""])

• if s=="+" or s=="-":

• • • n1=randint(-20,20)

• • • n2=randint(-20,20)
```

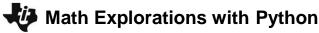

### TI-NSPIRE™ CX II TECHNOLOGY

9. If the sign was a division sign, we want to ensure the answer will be an integer. For example, we don't want questions like -12 / -7 or -8 / 3.

We want questions like -12 / -4 or 42 / -6 because they result in an integer.

Notice the n2=randint(-10,10) is indented from the while.

The n1 = n1\*n2 line lines up below the w in the while.

```
n1 = n1*n2
```

\*\*elif menu → built-ins → control → elif

10. Now to construct the question. We will concatenate, put together, the integers n1 and n2 with the string symbol. To put items together, they must all be of the same data type. You will use str(n1) and str(n2) to convert the integers to string.

```
prob = str(n1) + s + str(n2)
```

```
**str() menu → built-ins → type → str
```

11. You are now ready to ask the user for the answer. Python uses the function *input* to get information from the user and store it as a string. You will use *int(input())* to get information and store it as an integer.

```
answer = int(input(prob + "= "))
```

```
**int() menu \rightarrow built-ins \rightarrow type \rightarrow int

**input() menu \rightarrow built-ins \rightarrow i/0 \rightarrow input
```

12. If the user's answer matches the evaluated problem, the user will earn a dart. To add one to the darts total you could write darts = darts + 1. Python has a shortcut however, that is easier to type darts += 1. Print "correct".

```
if answer == eval(prob):
   darts += 1
   print("correct")
```

\*\*eval menu → built-ins → i/o → eval

## INTEGER DARTS STUDENT DOCUMENT

```
1.1 1.2 *Doc PAD ( ) X

*IntegerDarts.py 9/76

for i in range(5):

**n1 = randint(-10,10)

**n2 = randint(-10,10)

**s=choice(["+","-","*",""])

**if s=="+" or s=="-":

**n1=randint(-20,20)

**n2=randint(-20,20)

**elif s=="/":

**while n2==0:

**n2 = randint(-10,10)

**n1=n1*n2
```

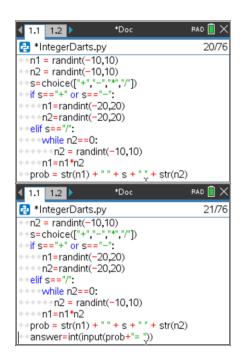

## TI-NSPIRE™ CX II TECHNOLOGY

13. If the answer isn't true, the only option is false. Instead of using an elif like you did a few steps ago, use an else.

#### else:

print("sorry, ", eval(prob))

# INTEGER DARTS STUDENT DOCUMENT

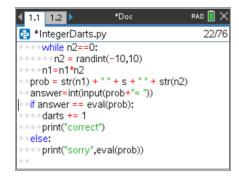

14. Now to code the scoring section.

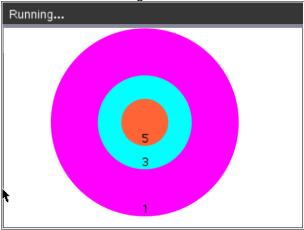

The target is centered at (150,100).

If a dart lands at (200,13.4), it is barely inside the target. Find the radius for the largest region. (You can use the scratchpad for calculations.)

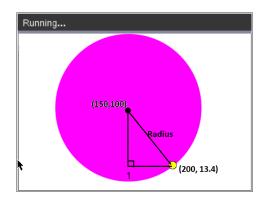

15. If a dart lands at (130, 54.2), It is barely inside the middle target. Find the radius for the middle region.

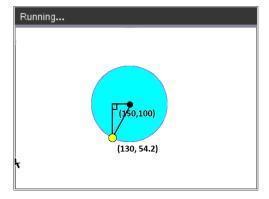

# **Math Explorations with Python**

### TI-NSPIRE™ CX II TECHNOLOGY

INTEGER DARTS STUDENT DOCUMENT

16. If a dart lands at (140, 122.9). It is barely inside the smallest target. Find the radius for the smallest region.

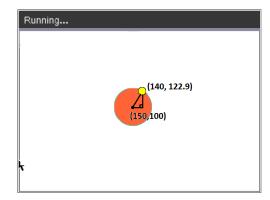

17. Fill in the blanks below with words or numbers.

To find the distance the dart lands from the center use if the distance is less than or equal to \_\_\_ give 5 points because it is in the *smallest* circle elif the distance is less than or equal to give 3 points because it is in the *middle* circle elif the distance is less than or equal to \_\_\_

18. Now to put the words called *pseudo code* from step 16 into Python syntax.

Scroll down to the next missing section of code.

give 1 point because it is in the *largest* circle

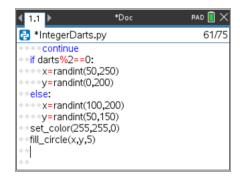

19. To find the missing radius for each circle you used the Pythagorean Theorem:

 $leg1^2 + leg2^2 = hypotenuse^2$ 

$$(x - 150)^2 + (y - 100)^2 = \text{radius}^2$$
$$\sqrt{(x - 150)^2 + (y - 100)^2} = \text{radius}$$

The distance the dart lands from the center needs to be less than or equal to the radius of the circle.

Python uses \*\*2 instead of ^2 to square numbers. The function sqrt() is used for square root.

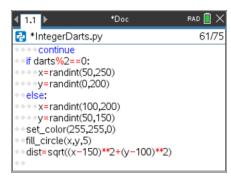

Add

$$dist = sqrt((x-150)**2+(y-100)**2)$$

<sup>\*\*</sup>sqrt menu → math → sqrt ©2022 Texas Instruments Incorporated

# INTEGER DARTS STUDENT DOCUMENT

20. Your pseudo code found above said:

if the distance is less than or equal to **25**:
 give 5 points because it is in the **smallest** circle
elif the distance is less than or equal to **50**:
 give 3 points because it is in the **middle** circle
elif the distance is less than or equal to **100**:
 give 1 point because it is in the **largest** circle

The dart has a width of 2.5 pixels. This gives 2.5 more pixels to the scoring region. Therefore, add the following:

```
if dist <= 27.5:

score += 5

elif dist <= 52.5:

score += 3

elif dist <= 102.5:

score += 1
```

21. Congratulations! You have typed all the code. Press [ctrl] [r] to execute the code. If you don't have any errors, you should be able to play the game. If your code has errors, fix the errors, then play the game.

# 1.1 1.2 \*Doc RAD : X \*IntegerDarts.py 65/76 \*set\_color(255,255,0) \*fill\_circle(x,y,5) \*dist=sqrt((x-150)\*\*2+(y-100)\*\*2) \*if dist <=27.5: \*score += 5 \*elif dist <=52.5: \*score += 3 \*elif dist <=102.5: \*score += 1 \*set\_color(255,255,255)